## **Fullerton School District Mobile App Guide**

Great communication begins with connection. - Oprah Winfrey

## **The FSD mobile app provides convenient connectivity for everyone, via smartphones and devices.**

Parents, District Staff, Extended Family Members, Daycare Providers, Community Members, Stakeholders, Local Programs & Clubs have access to:

- Receive important alerts such as notifications on closures, events, and more
- The latest district and school news (from just the schools you want to follow)
- View calendars, Peachjar flyers, meal menus, bell schedules and more
- View District and school directory with locations, phone numbers, etc.
- Use the Tip Line

## Parents/Guardians have access to:

- Attendance, classes, meal account balance, and other information specific to their child(ren)
- PowerSchool Parent Portal
- MySchoolBucks

Parents/Guardians and FSD staff members can login for messages and notifications sent specifically to them, not only emergency or urgent communications, but also for nonemergency district-wide and school-to-home communications.

The Fullerton School District mobile app is available in the App Store or Google Play search "**Fullerton School District PK-8**" or scan this SmartQR code:

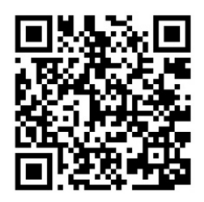

\*\*The FSD Mobile App requires iOS v10.0 or later, or Android v6.0 or later.

Parents of students enrolled in FSD schools and FSD staff members login to the app with the credentials provided. If your credentials need to be reset or have not yet been received, see the support information at the end of this document.

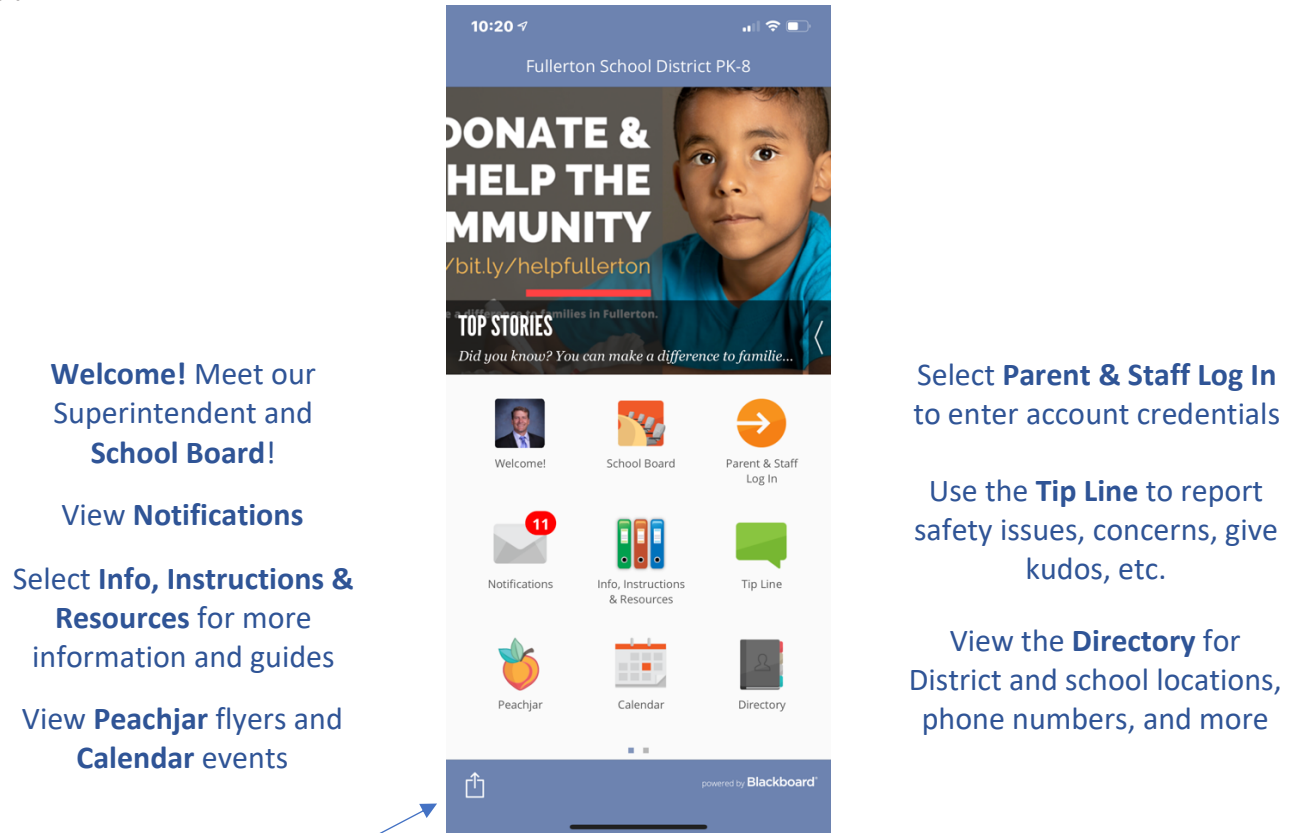

Share the app with family members, daycare providers, community members, stakeholders, etc.

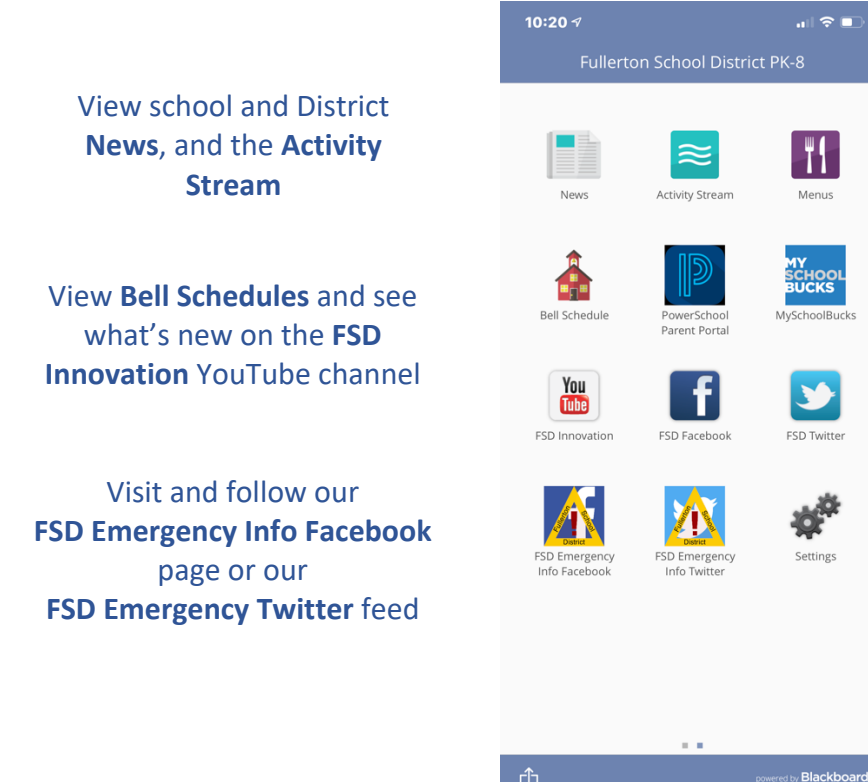

View school meal **Menus**, log in to your **PowerSchool Parent Portal** account and your **MySchoolBucks** account

See what's happening on the **FSD Facebook** page and **FSD Twitter** feed

Select **Settings** to set the sites you want to follow and set the language of your choice

After logging in with your credentials, select the icon to change your password and edit your message delivery preferences. You can also review your contact information and home address currently on file with the school/district. (**Only you can see this information**.) If any of the information shown is incorrect, parents should contact their child's/children's school(s), staff members should contact the Classified or Certificated Personnel Department.

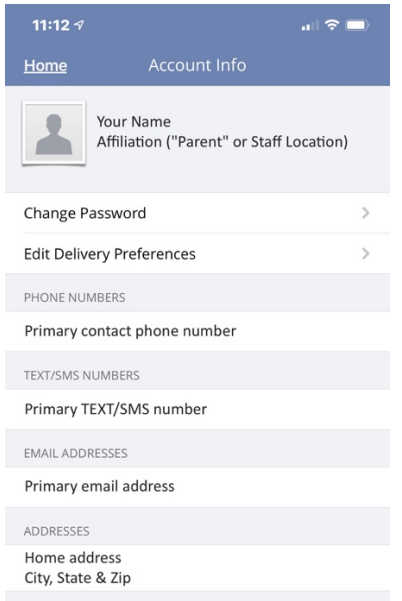

By selecting the silhouette photo next to your name, you can add a picture of yourself. A portrait-style photo (shoulders and head). works best.

For assistance with the FSD mobile app, please email fsd appsupport@myfsd.org. Please include your first and last names and a brief description of the assistance needed.